**รายวิชา เทคโนโลยี รหัสวิชา ว21103 ชั้นมัธยมศึกษาปีที่ 1**

**เรื่อง รู้จักและเขียนโปรแกรม โดยใช้ Micro:bit (1)**

**ผู้สอน ครูเจนจิรา โคตรวงค์**

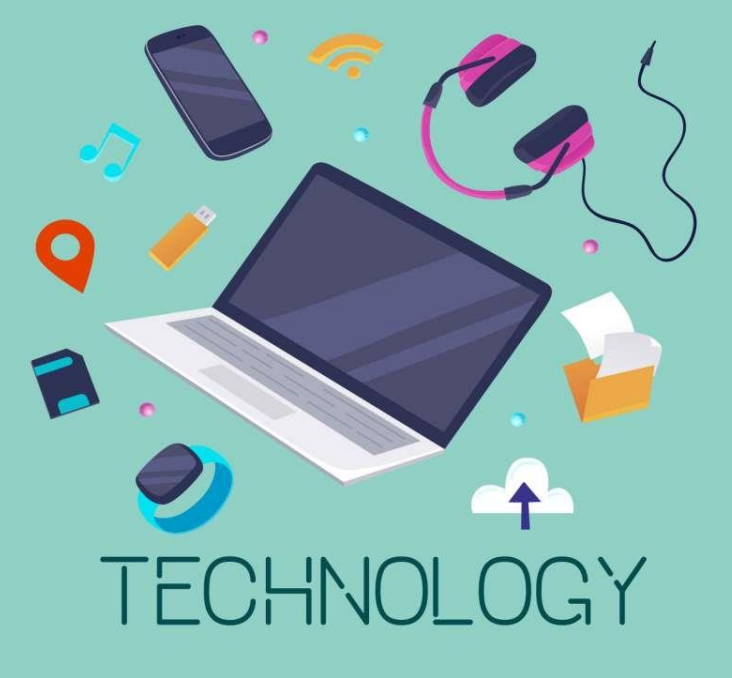

# **รู้จักและเขียนโปรแกรมโดยใช้ Micro:bit (1)**

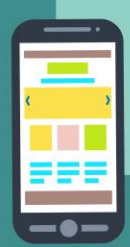

### **ทบทวน**

### **เรื่อง การออกแบบและการเขียนโปรแกรมเบื้องต้น 2**

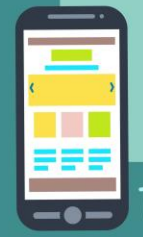

ECHNOL

.OGY

### **ภาษาคอมพิวเตอร์ คือ**

# **ชุดค าสั่งที่สั่งให้คอมพิวเตอร์ท างานตาม ความต้องการของผู้ใช้งาน**

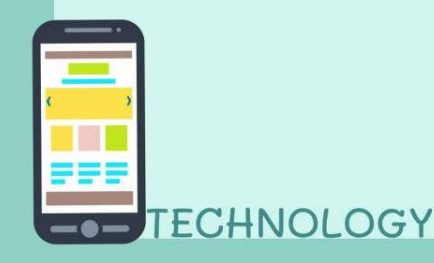

# โปรแกรมจำลองการเขียนโปรแกรม

- **1. Scratch (offline,Online) 2. Code.org (Online)**
- **3. Tinkercad (Online)**
- **4. microbit (offline, Online)**

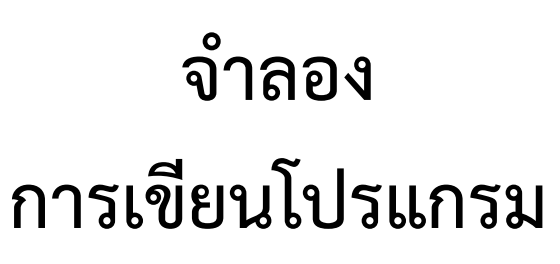

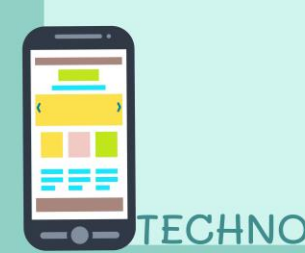

**ช่องทาง ส่งงาน ภาพกิจกรรม ส าหรับนักเรียนปลายทาง**

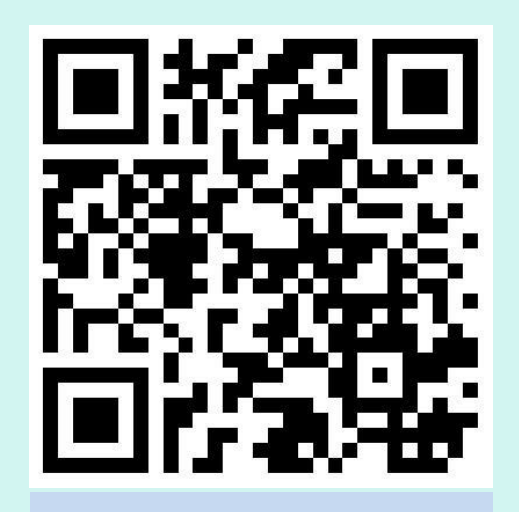

**facebook Line**

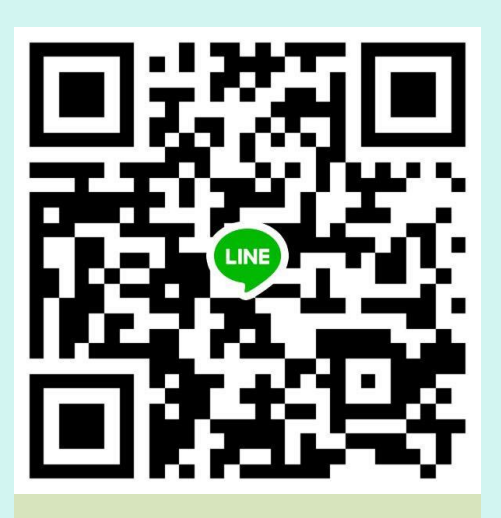

# **รู้จักและเขียนโปรแกรมโดยใช้ Micro:bit (1)**

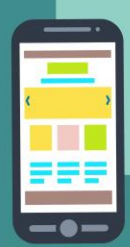

# **จุดประสงค์การเรียนรู้**

### 1. แนะนำส่วนประกอบและการใช้งาน **Micro:bit เบื้องต้น**

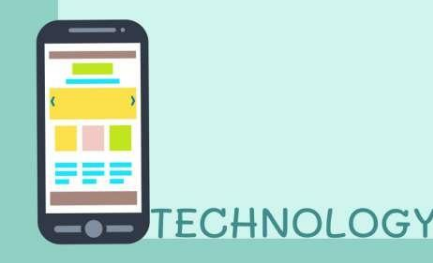

### **โปรแกรม micro bit**

**Inicro:bit** 

#### **GET CREATIVE GET CONNECTED GET CODING**

micro: bit is a tiny programmable computer, designed to make learning and teaching easy and fun!

I'm a teacher

How do I use micro: bit in school? **Learn more** 

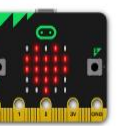

I've got my micro:bit

What do I need to get started?

**Get started** 

#### **- offline,Online**

**- เหมาะส าหรับผู้ที่เริ่มต้น**

**เรียนCoding ใช้งานง่าย**

**- ได้รับความนิยมอย่าง**

**แพร่หลาย**

ที่มา :: https://microbit.org

#### **Somicro:bit** Microsoft 备 Home {} JavaScript  $\bullet$ **E** Blocks Search...  $\alpha$ on start **III** Basic . . show string "Hello!"  $SHAKE$  $\odot$  Input show number  $\circ$ **O** Music 52  $\bullet$  Led all Radio on shake  $\bullet$  $C$  Loops clear screen GND o X Logic 37  $\binom{2}{2}$ **Second** Variables  $i f$  $r$  and on  $\sim$ then £3 **⊞** Math show string "Yes"  $\Theta$ Advanced else then if  $r$ amdom  $\sim$  $\sqrt{1}$  $=$ show string No"  $\overline{B}$ else  $\odot$ show string "I Don't Know"  $\bigcirc$ Ά  $\bigcirc$ . show number 8  $3V$ GND O  $\overline{2}$ 志 Download  $\Box$ Untitled  $\boxtimes$ o

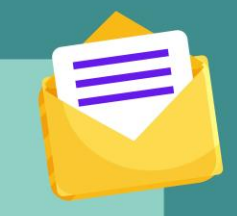

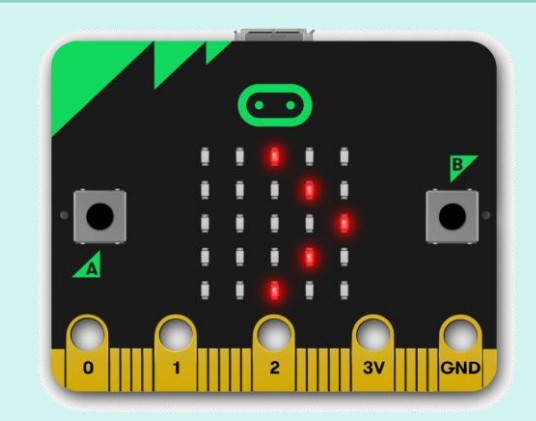

### **micro:bit ท าอะไรได้บ้าง ?**

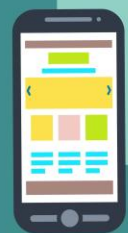

**ECHNOLOGY** 

### $\bullet$   $\bullet$ micro:bit

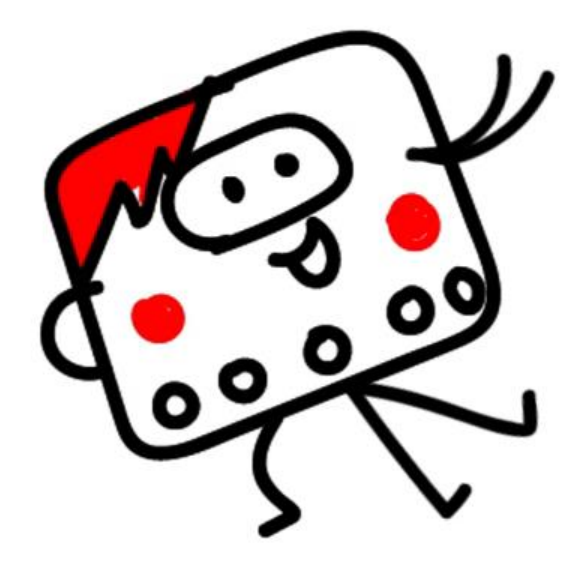

### <u>ท่าอ:ไรได้บ้าง</u>

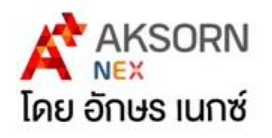

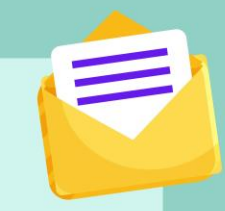

### **สื่อวีดิทัศน์นี้ใช้เพื่อการศึกษาเท่านั้น**

#### **ขอขอบคุณสื่อวีดิทัศน์: micro:bit (ไมโครบิต) ท าอะไรได้บ้าง เผยแพร่โดย : Aksorn Nex Station เผยแพร่วันที่ 11 ก.พ. 2562**

**ที่มา : https://www.youtube.com/watch?v=1NhFdCCLMbg**

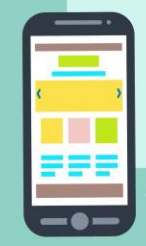

### **Micro: bit คือ**

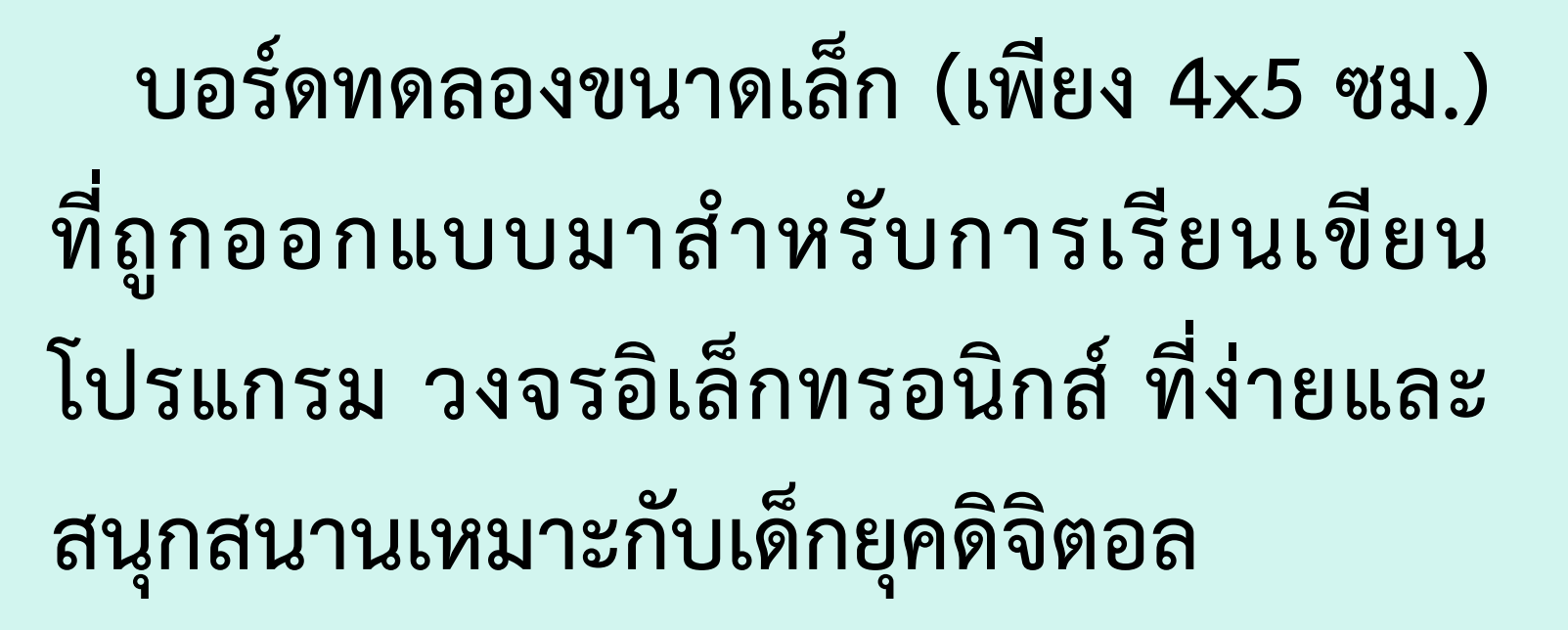

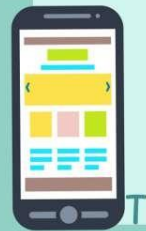

### **Micro: bit คือ**

## **เป็นโครงการของ บริษัท (BBC) เพื่อต้องการให้ เด็กนักเรียนในสหราชอาณาจักร (UK) ได้เรียนรู้ วิทยาการคอมพิวเตอร์และ STEM**

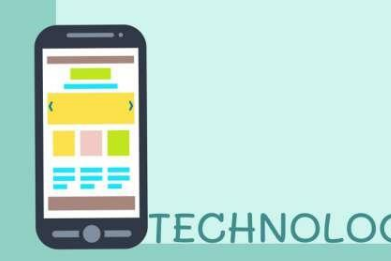

### **Micro: bit คือ**

**ถูกออกแบบให้เขียนโค้ด และคอมไพล์ผ่านทาง เว็บบราวเซอร์ สามารถใช้งานร่วมกับระบบอื่นๆ ได้หลายระบบ เช่น คอมพิวเตอร์ สมาร์ทโฟน และ แท็บเล็ท (ใช้ได้ทั้ง android, iOS)**

### **Micro: bit (จุดเด่น)**

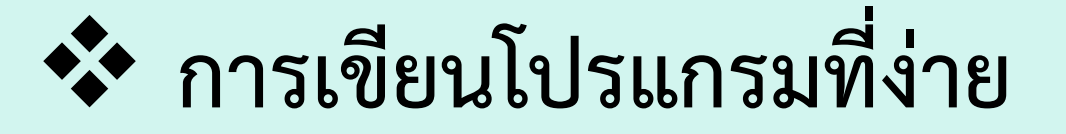

❖ **ใช้ภาษาบล็อก แล้วแปลงออกมาเป็น ภาษา JavaScript หรือ Python**  $\leftrightarrow$  มีเซ็นเซอร์พื้นฐานสำหรับการเรียนรู้

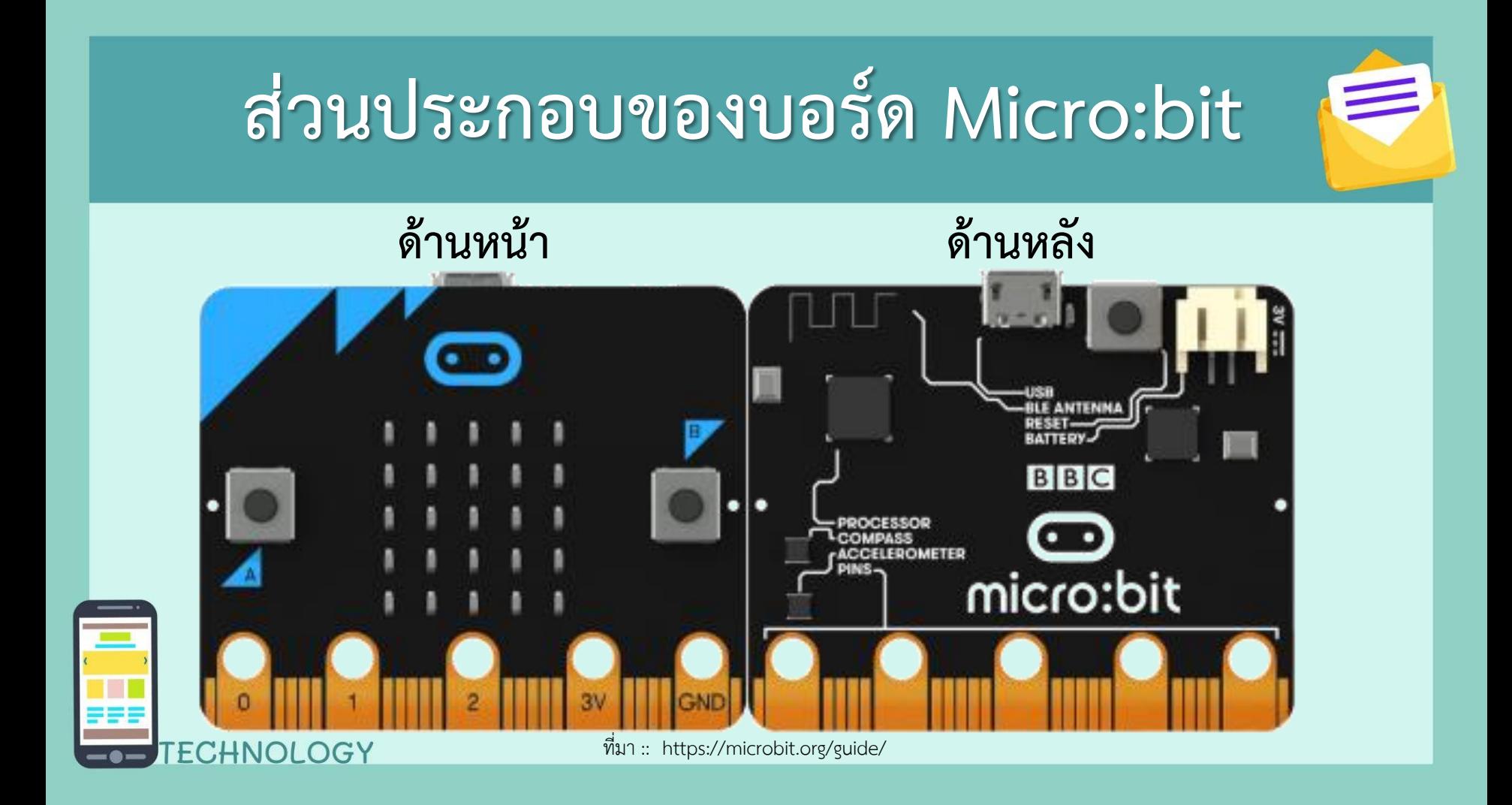

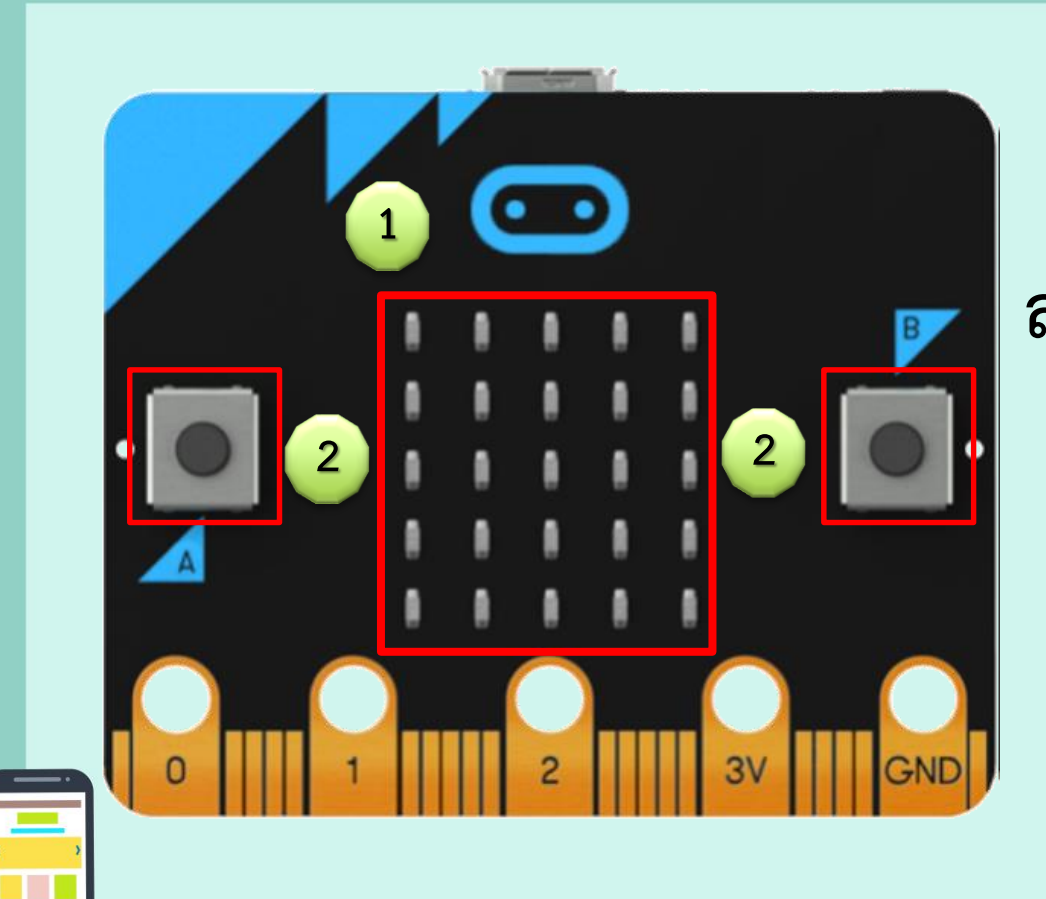

### **ส่วนประกอบของบอร์ด Micro:bit ด้านหน้า มี 2 ส่วน ดังนี้**

FCHNOLOGY

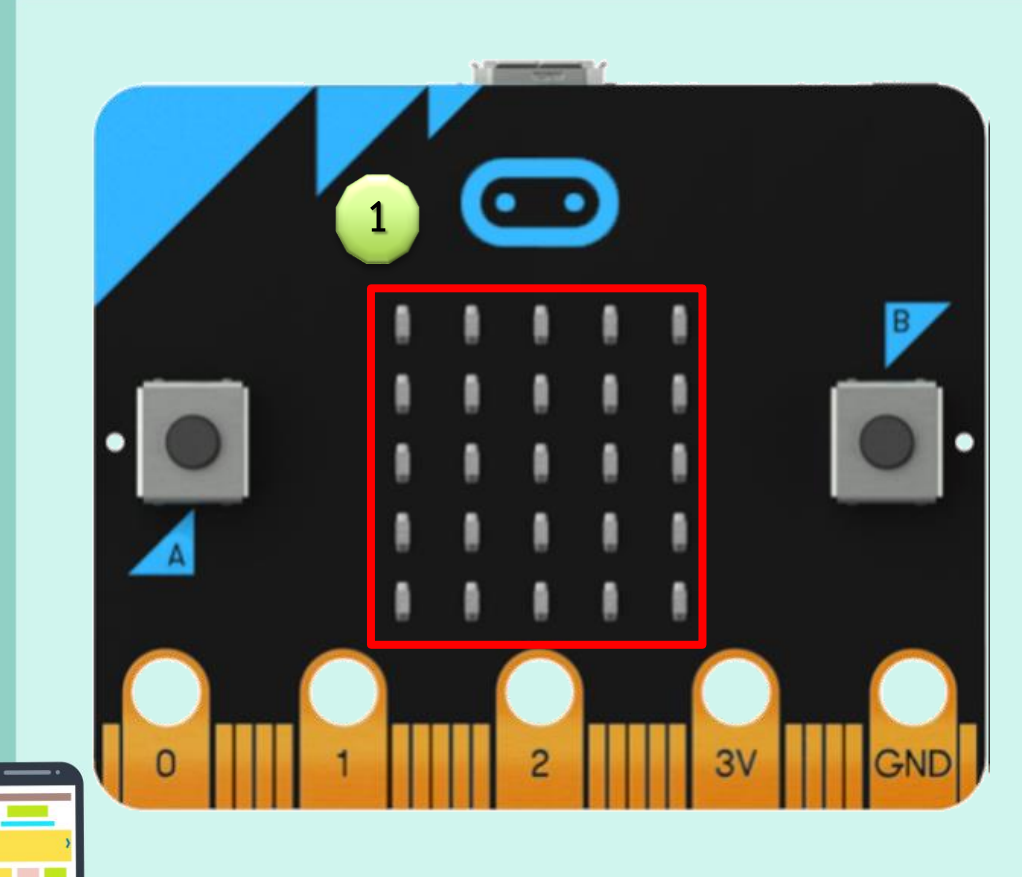

### **หลอด LED สีแดง จ านวน 25 ดวง เรียงแบบ 5 x 5 แสดงผล แบบเมตริก ส าหรับเป็นหน้า**

**จอแสดงผล**

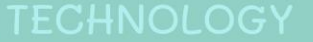

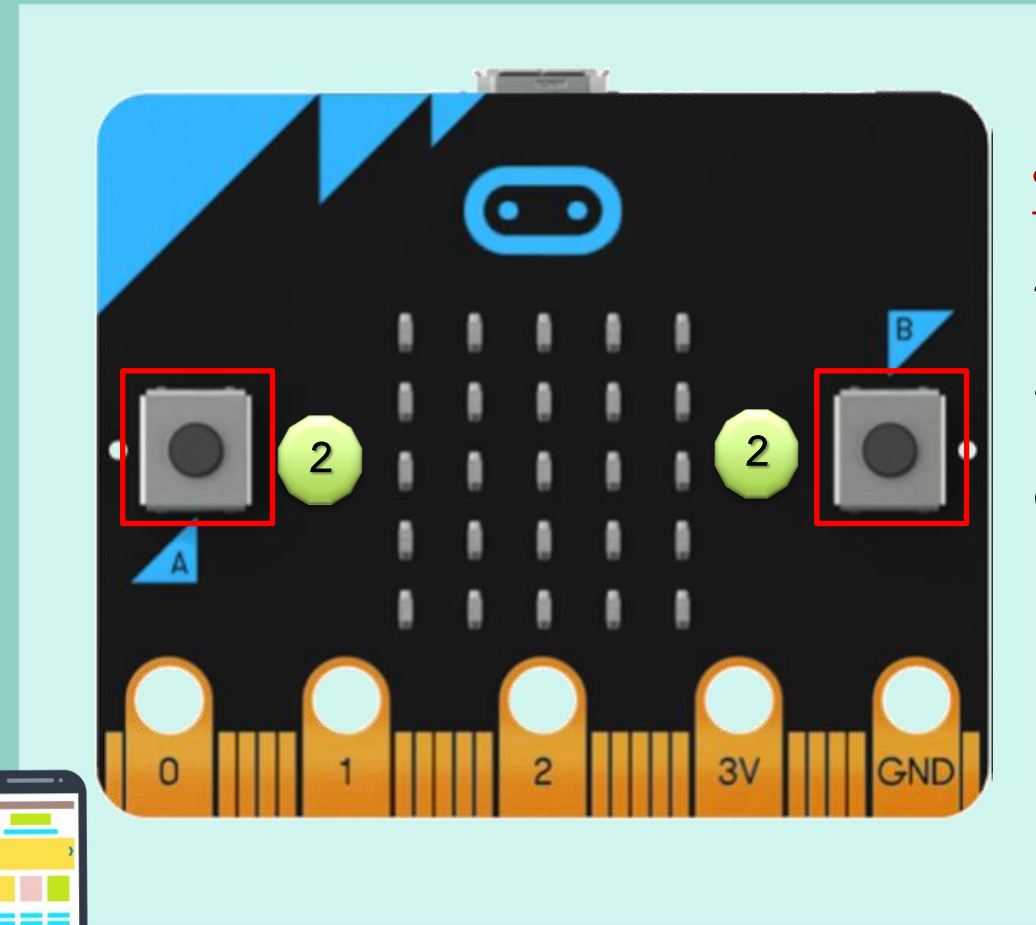

**สวิตซ์กดติดปล่อยดับ เชื่อมต่อ กับ GPIO ทดลองเชื่อมต่อกับ คอมพิวเตอร์**

ECHNOLOGY

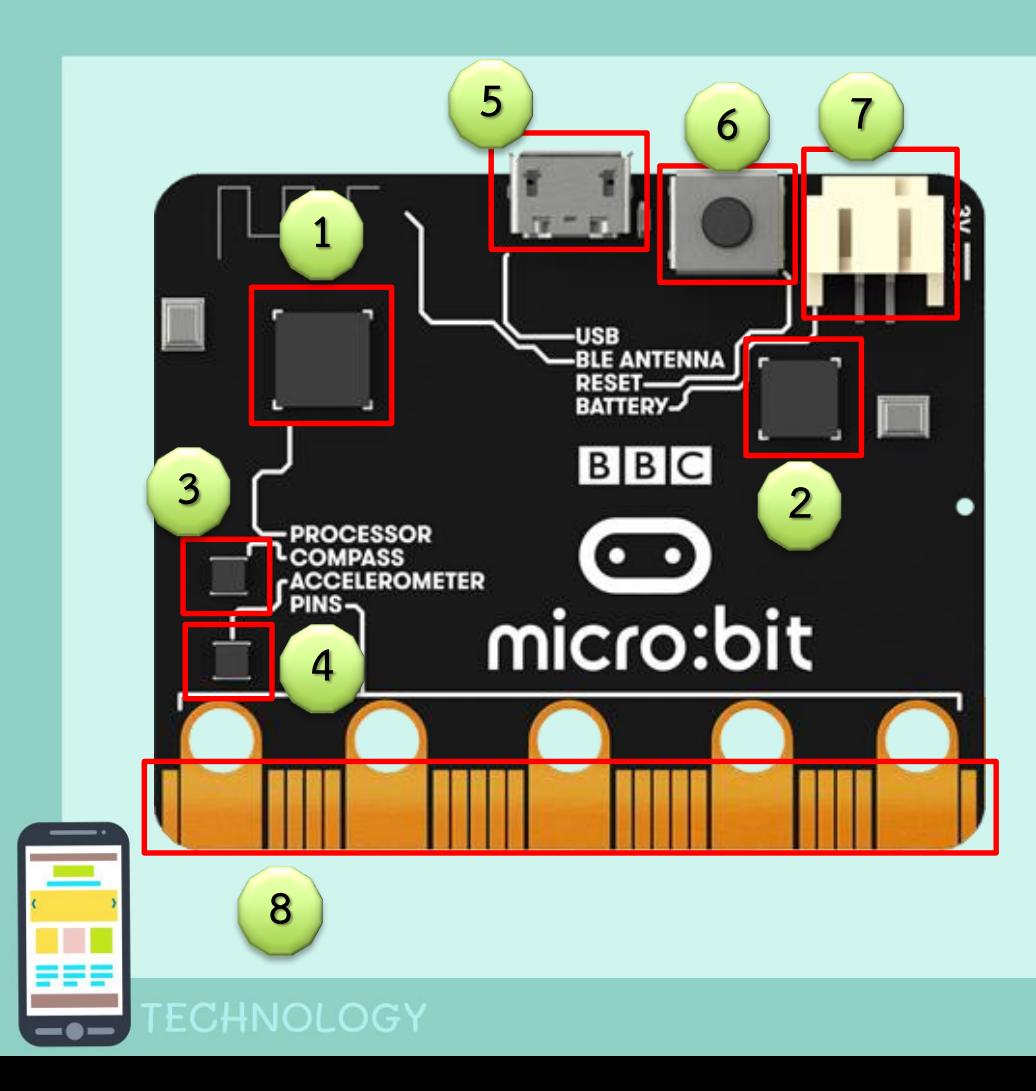

### **ส่วนประกอบของบอร์ด Micro:bit ด้านหลัง มี 8 ส่วน ดังนี้**

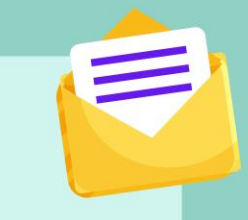

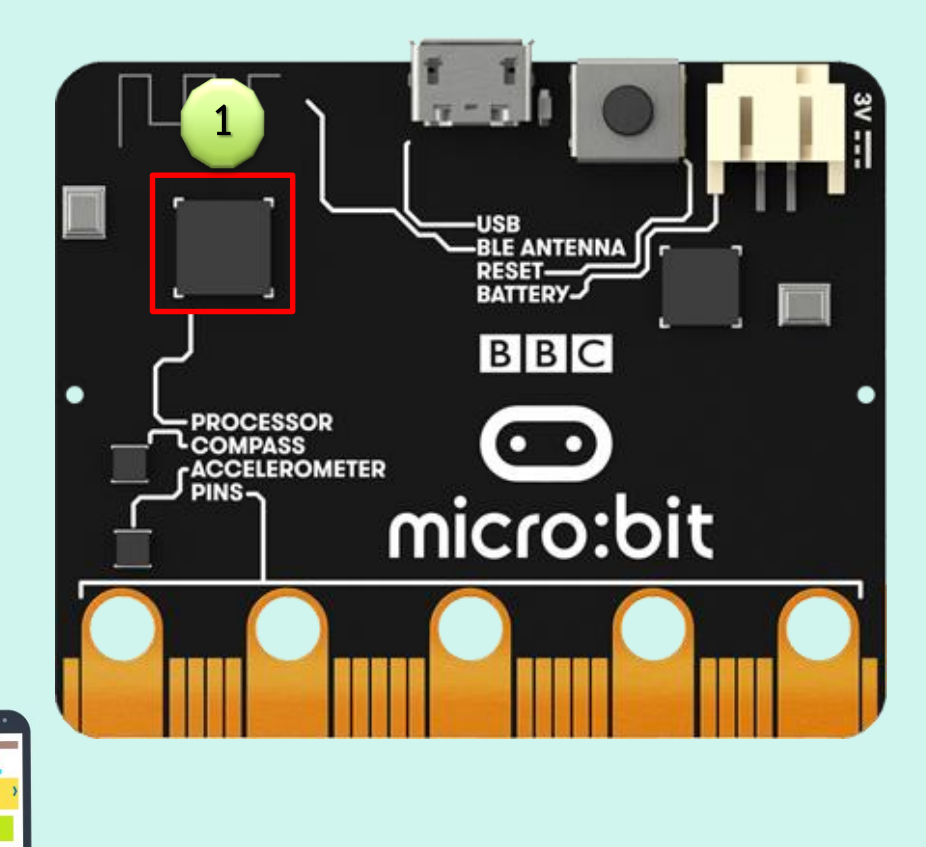

**ชิปไมโครคอนโทรลเลอร์ ที่มาพร้อม บลูทูธ 4.0 มีส่วน ประมวลผล (Processor) คือ 32 -bit ARM Cortex-M0 พร้อม ส่วน สื่อสาร รับค่าและแสดงผล**

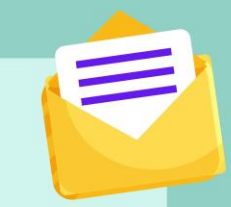

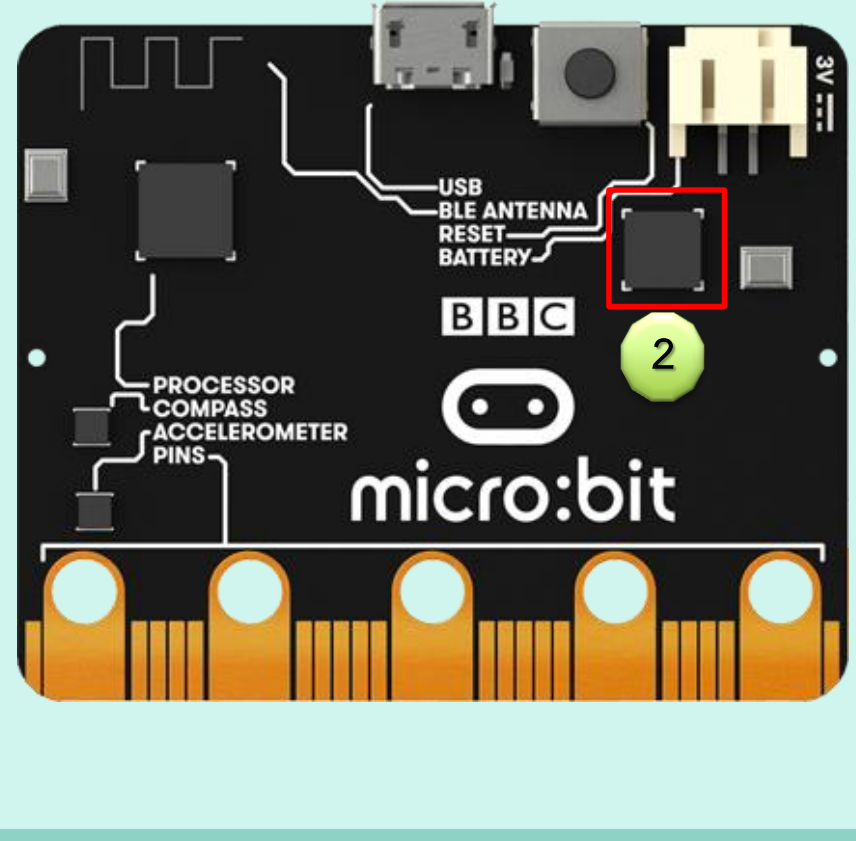

**ARM Cortex-M0+ ความถี่ สัญญาณนาฬิกา 48 MHz ท าหน้าที่เป็น USB 2.0 OTG ติดต่อสื่อสารกับชิพหลักและ แปลงแรงดันไฟเลี้ยงบอร์ดเป็น 3.3 โวลต์ เมื่อต่อไฟหรือโปรแกรม ผ่าน USB**

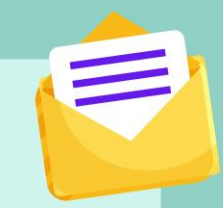

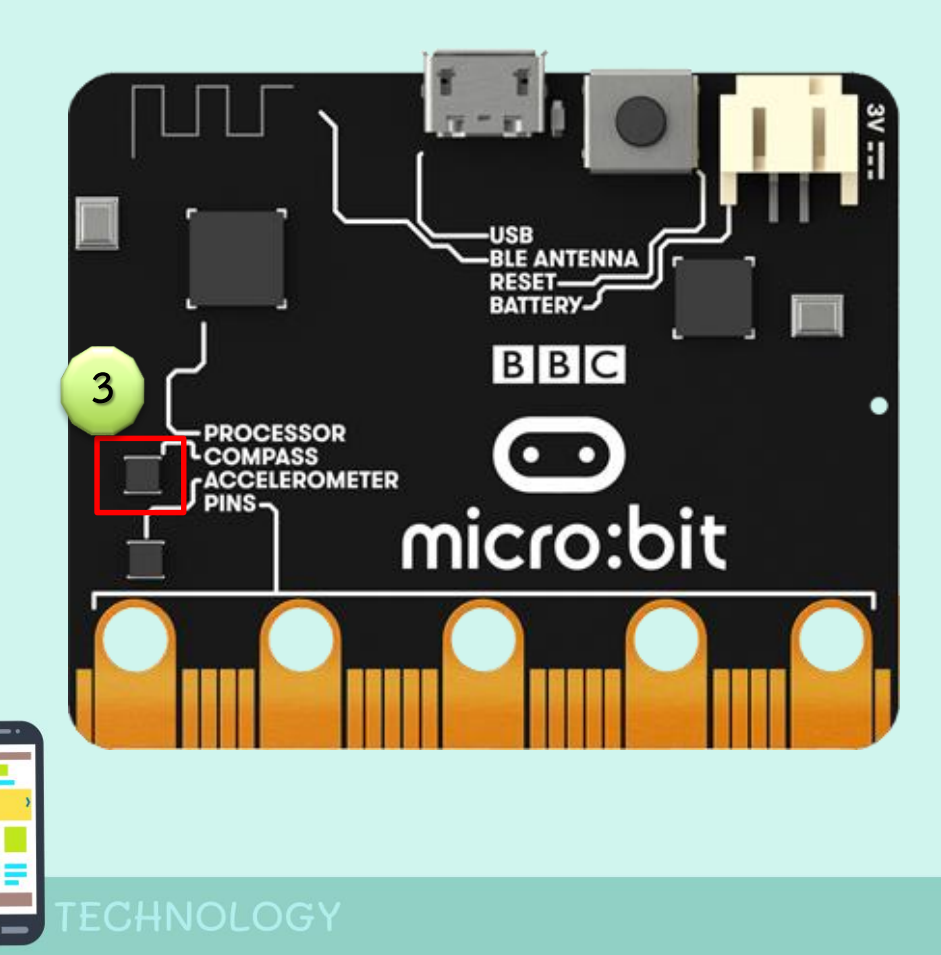

**ชิปเซ็นเซอร์สนามแม่เหล็ก หรือ เข็มทิศดิจิตอล (Magnetometer) สามารถวัดค่าได้ 3 แกน** 

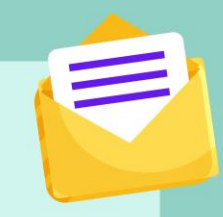

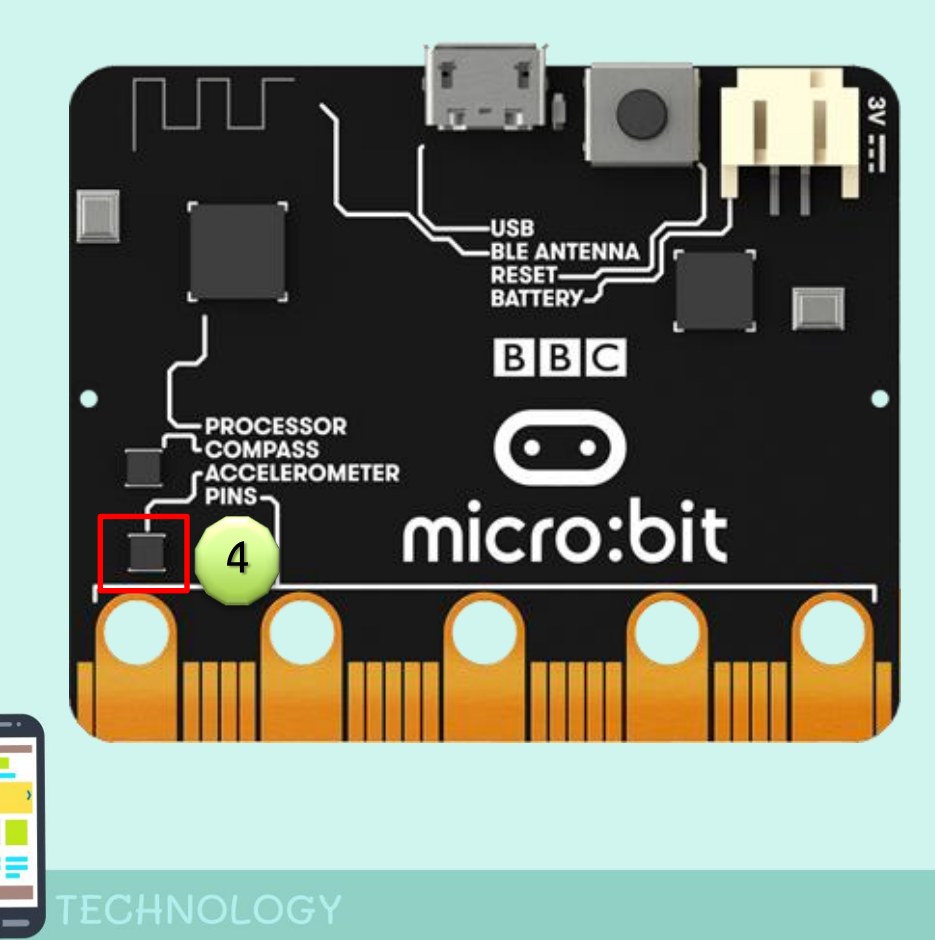

### **ชิปเซ็นเซอร์วัดความเอียง / ความเร่ง**

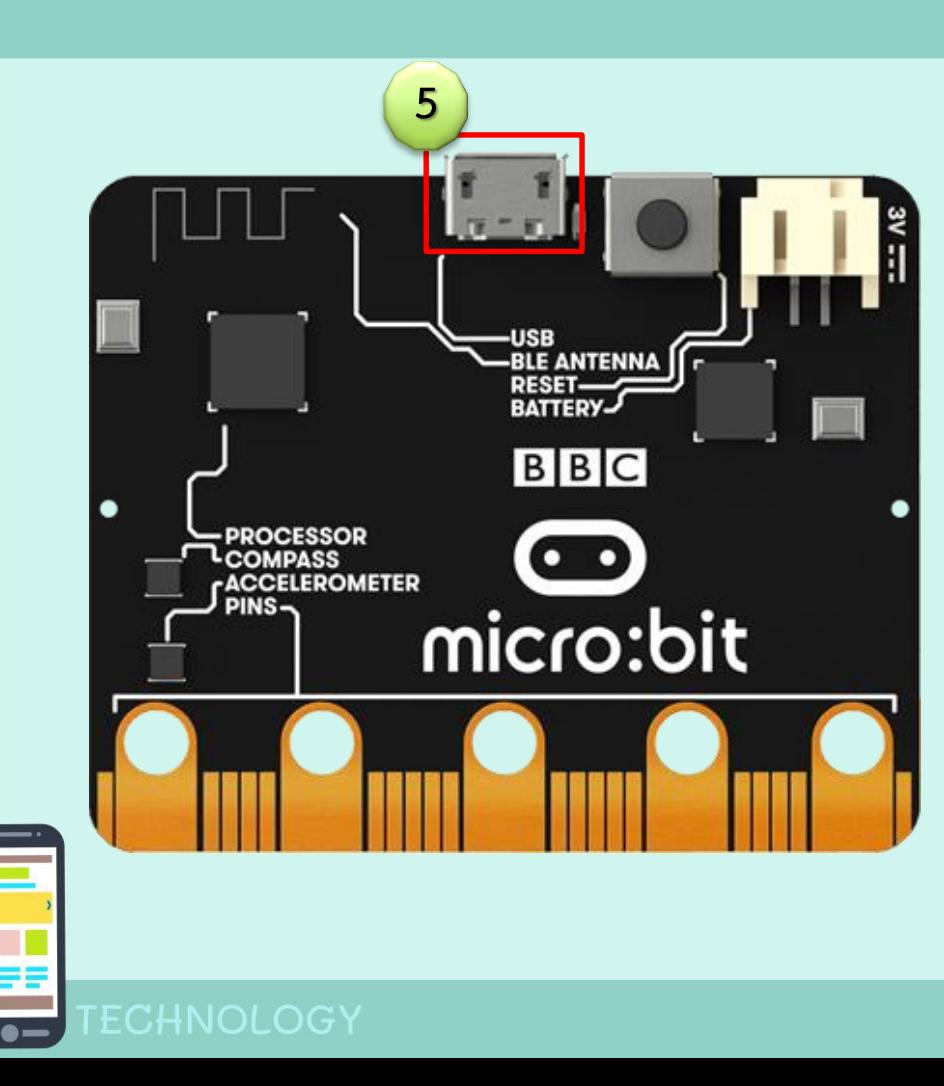

**ช่อง MicroUSB ส าหรับจ่ายไฟ หรือเชื่อมต่อกับคอมพิวเตอร์ เพื่ออัพโหลดโปรแกรม**

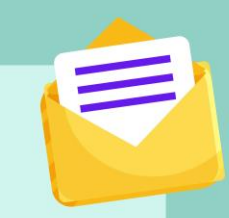

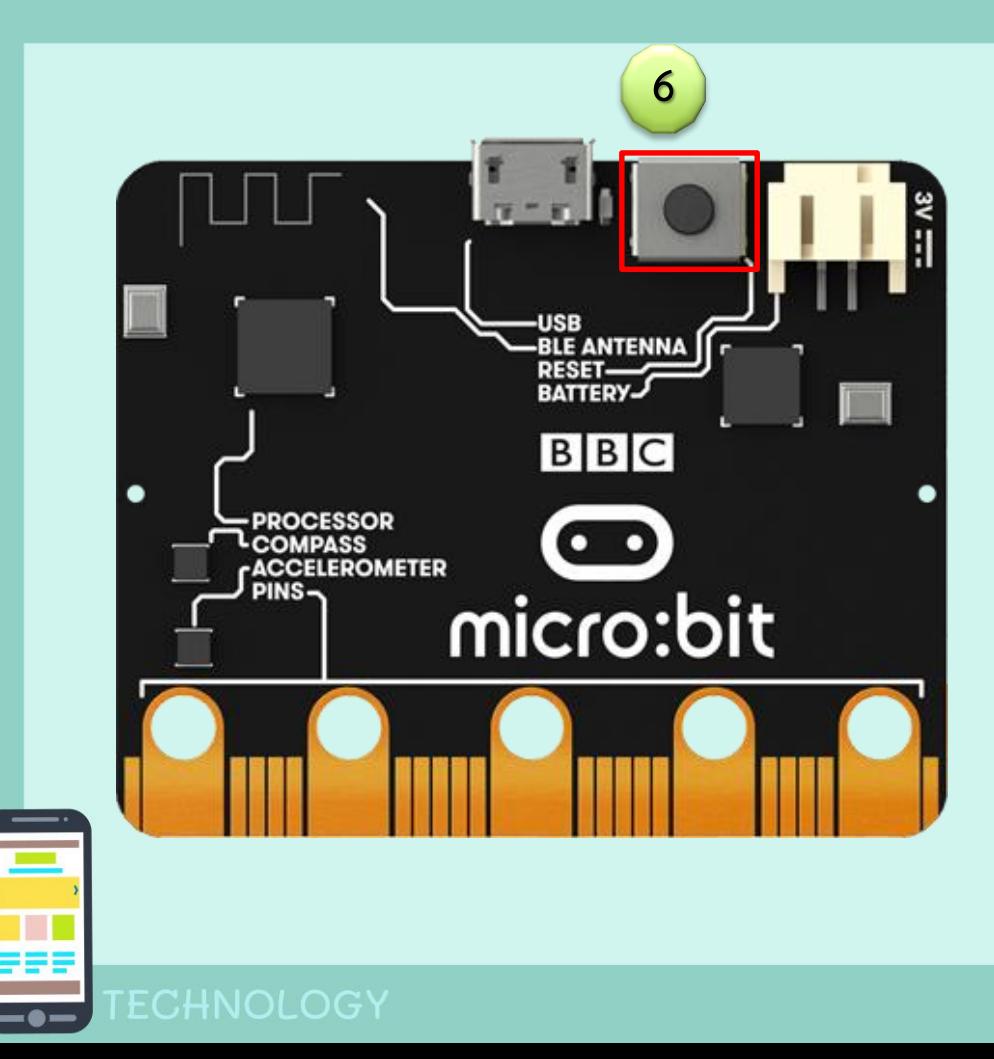

# **ปุ่ม Reset**

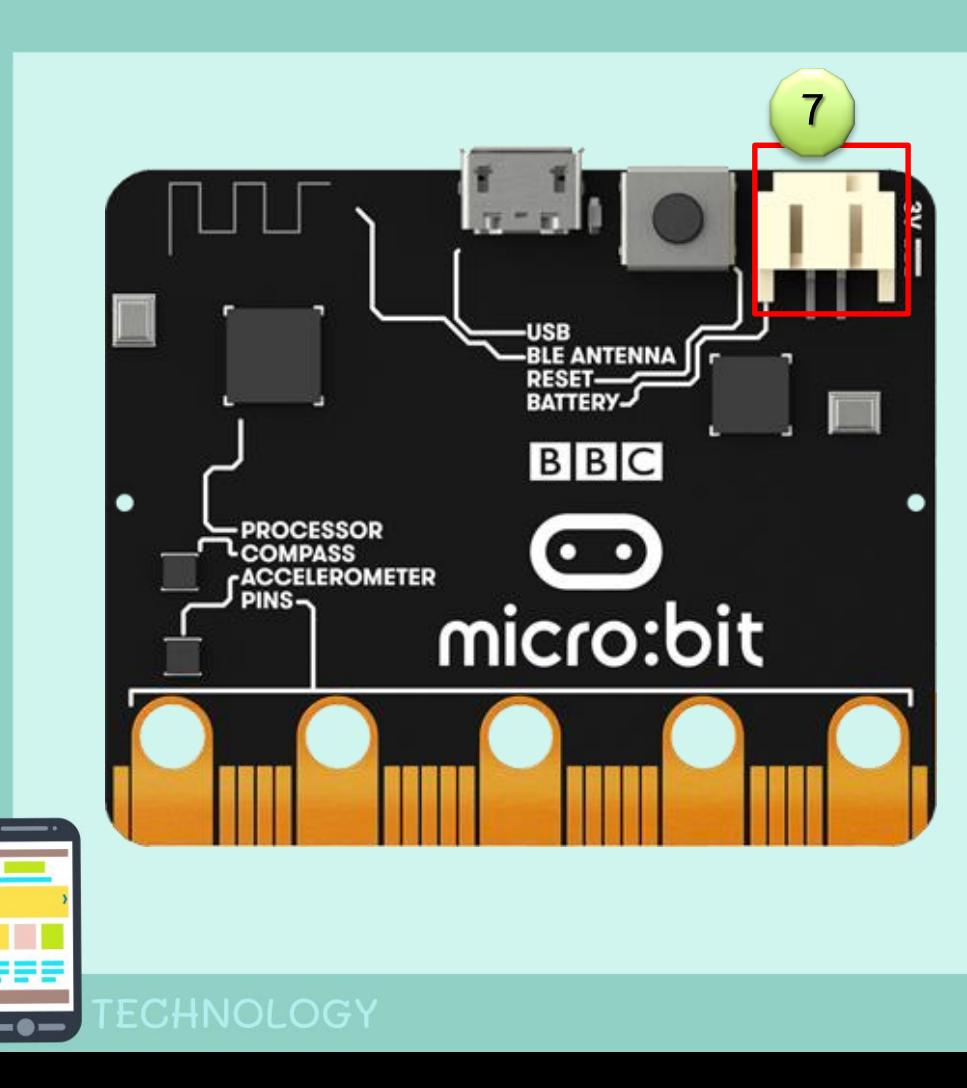

**ช่องเสียบแบตเตอรี่ รองรับไฟ 2.8 - 5V สามารถใช้ถ่าน AA , AAA จ านวน 2 ก้อนได้**

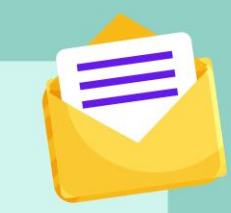

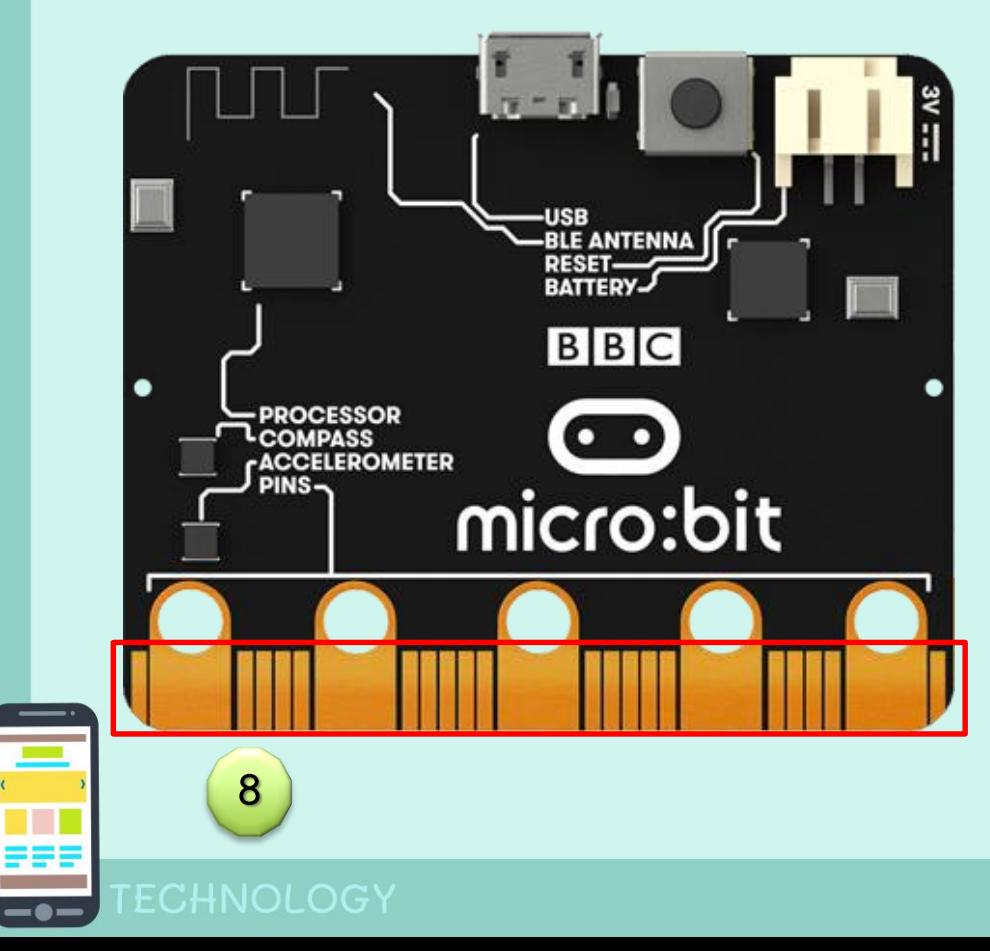

**คอนเนคเตอร์25-pin บนขอบ PCB มีสองด้าน เป็นขาสัญญาณต่างๆ**

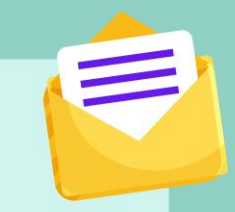

# **สาธิตการใช้งาน โปรแกรม micro bit เบื้องต้น**

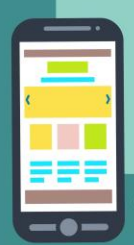

# **ก่อนอื่นให้เข้าไปที่หน้าหลักของ**

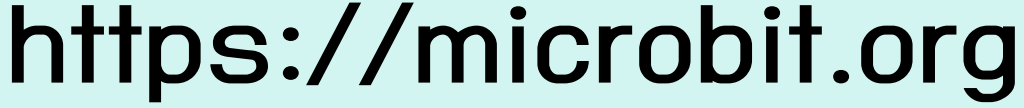

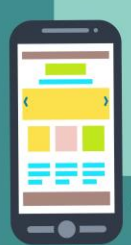

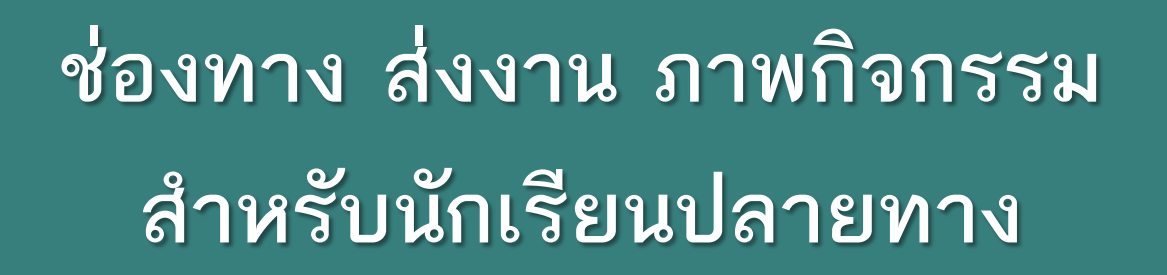

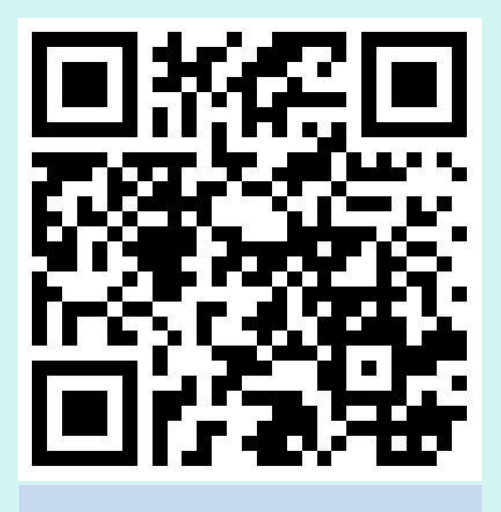

**facebook Line**

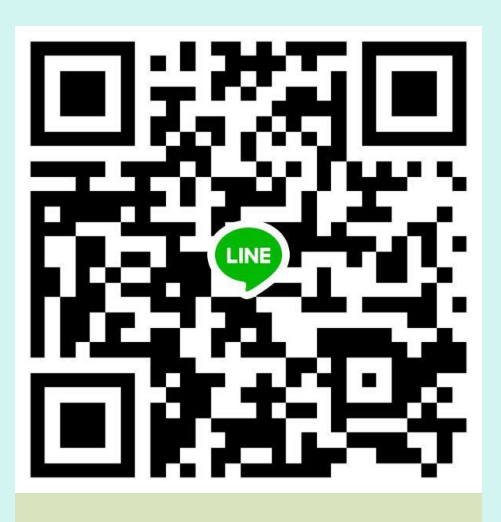

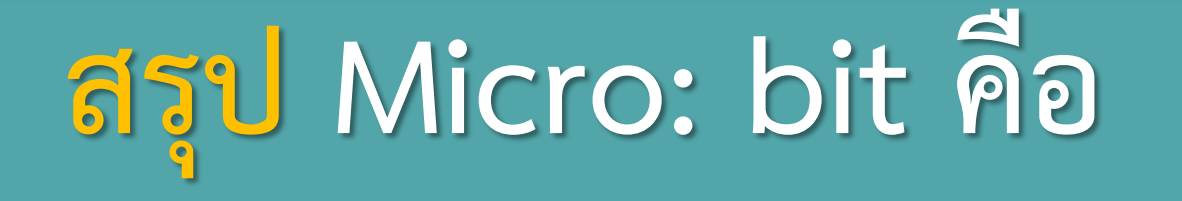

# **บอร์ดทดลองขนาดเล็ก (เพียง 4x5 ซม.)**  ์ที่ถูกออกแบบมาสำหรับการเรียนเขียน **โปรแกรม วงจรอิเล็กทรอนิกส์ ที่ง่ายและ**

**สนุกสนาน เหมาะกับเด็กยุคดิจิตอล**

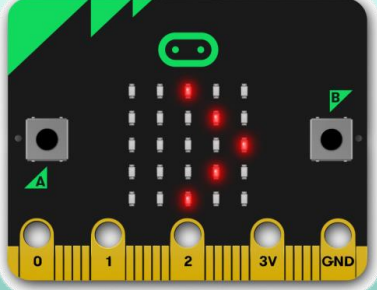

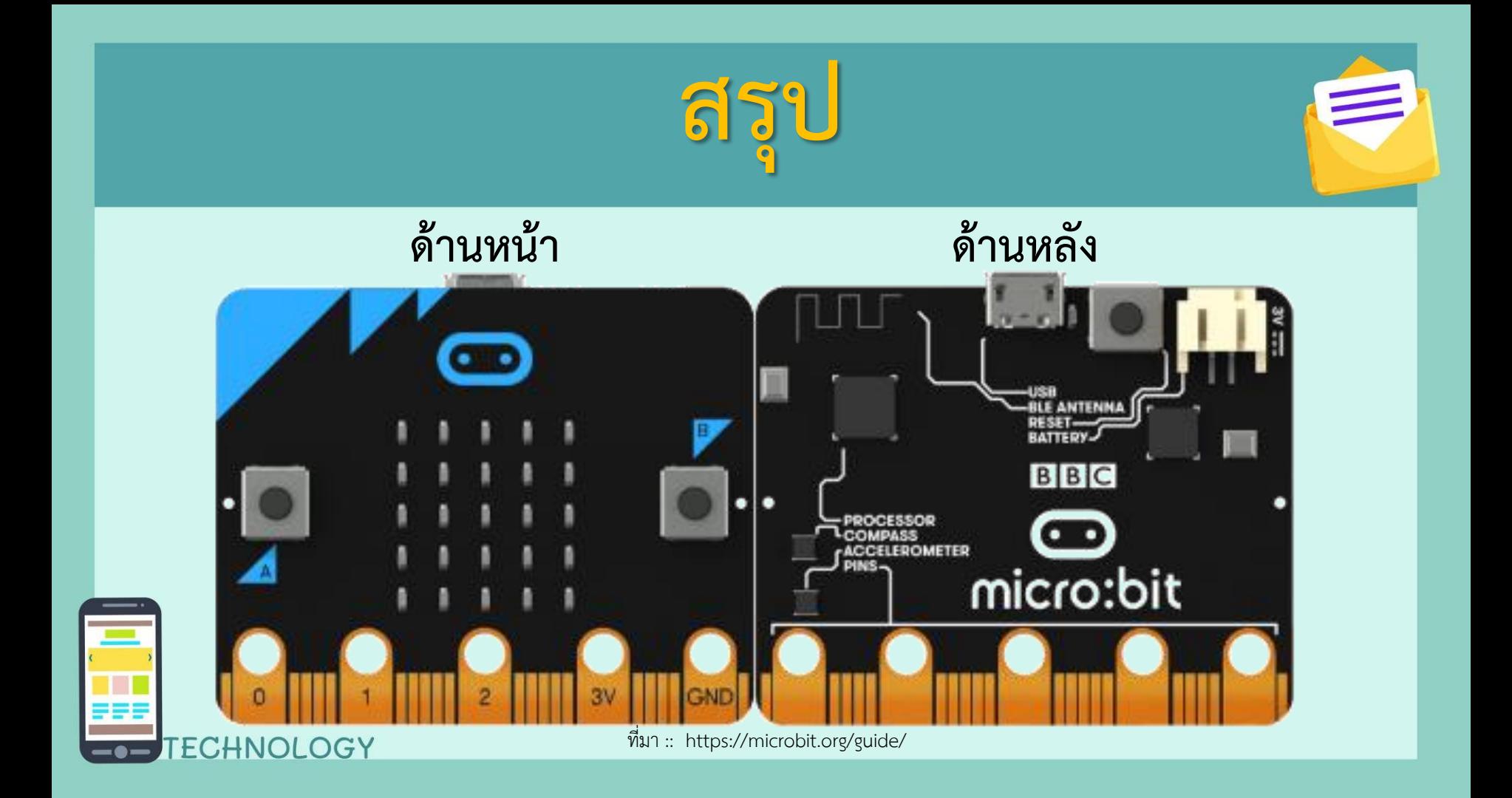

#### $\leq$  shape Omicro:bit Projects

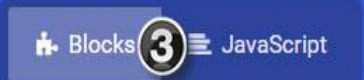

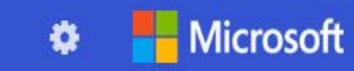

ℯ

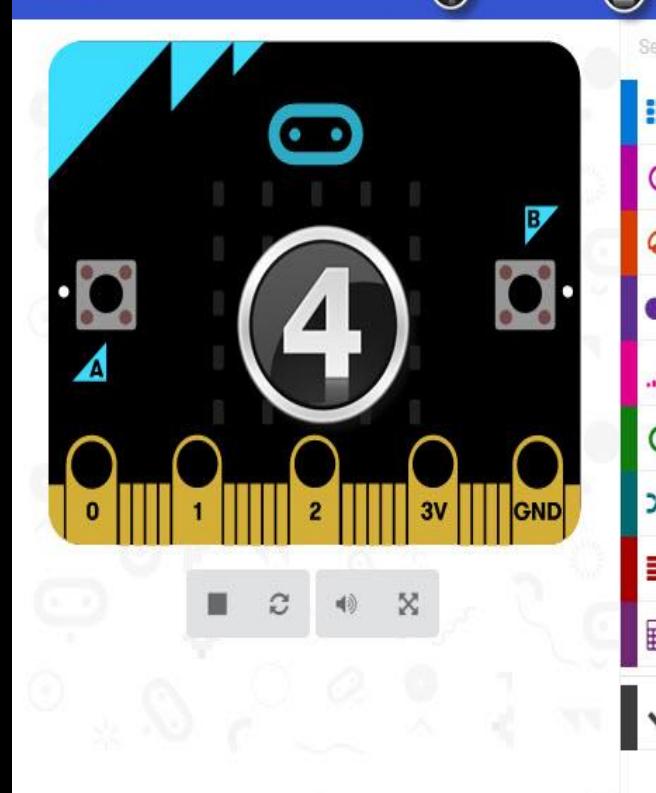

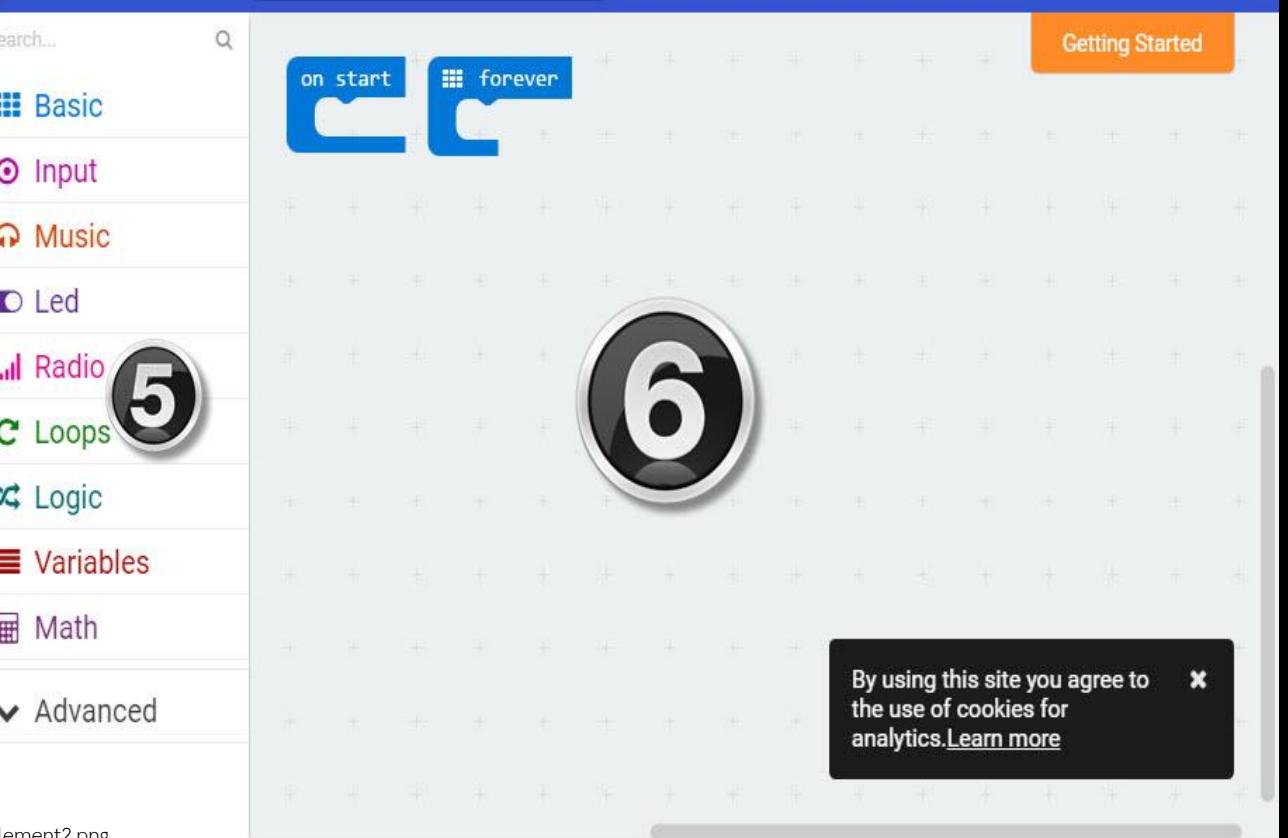

ที่มา :: https://school.dek-d.com/blog/wp-content/uploads/2018/03/element2.png

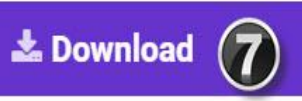

 $\begin{picture}(20,20) \put(0,0){\dashbox{0.5}(5,0){ }} \thicklines \put(0,0){\dashbox{0.5}(5,0){ }} \thicklines \put(0,0){\dashbox{0.5}(5,0){ }} \thicklines \put(0,0){\dashbox{0.5}(5,0){ }} \thicklines \put(0,0){\dashbox{0.5}(5,0){ }} \thicklines \put(0,0){\dashbox{0.5}(5,0){ }} \thicklines \put(0,0){\dashbox{0.5}(5,0){ }} \thicklines \put(0,0){\dashbox{0.5}(5,0){ }} \thicklines \put(0,0){\dashbox{0.5}(5,$ 

 $\blacksquare$ 

Untitled

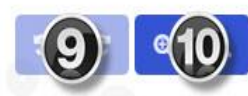

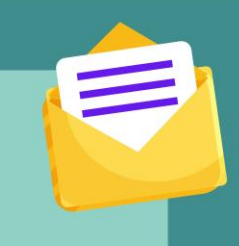

### **พบกันชั่วโมงต่อไป**

### **เรื่อง รู้จักและเขียนโปรแกรมโดยใช้Micro:bit (2)**

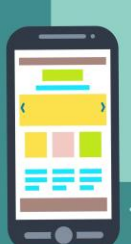

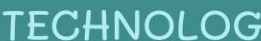